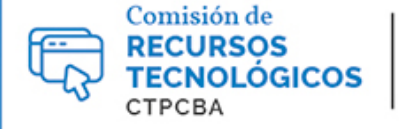

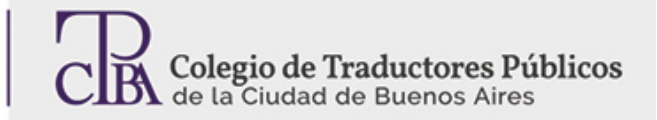

## **Q-Dir: nuestro directorio en cuatro dimensiones**

**CARTAPACIO** 

**TECNOLÓGICO** 

*Jueves 19 de mayo de 2017 Por la Trad. Pública Sol Brienza Revisión (julio 2019): Trad. Pública María Laura Palmisano*

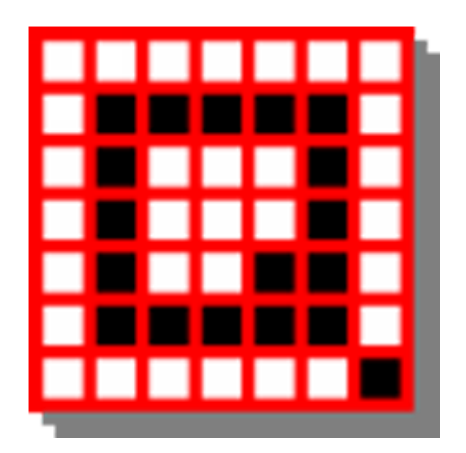

Link para descarga[:www.softwareok.com](http://www.softwareok.com/?seite=Freeware/Q-Dir) Versión: 6.51 (interfaz en español)

Para todo traductor, es imprescindible poder acceder fácil y rápidamente a la información que se necesita, en el momento que se necesita. Esto requiere no solo del trabajo propio del profesional sino también de la ayuda de herramientas informáticas que lo posibiliten y faciliten.

En el mercado del software gratuito, existe una herramienta que, como lo expresa su creador, puede resultar adictiva. Este software, Q-Dir, es un simple directorio que, en muchos casos, lleva a reemplazar por completo el explorador de Windows y se torna absolutamente indispensable.

Q-Dir permite, principalmente, organizar nuestra pantalla de navegación de carpetas y dividirlas en hasta cuatro secciones con opciones de visualización independientes. Sencillamente, es como tener cuatro pantallas de explorador de Windows en una sola.

Veamos una captura de pantalla de ejemplo:

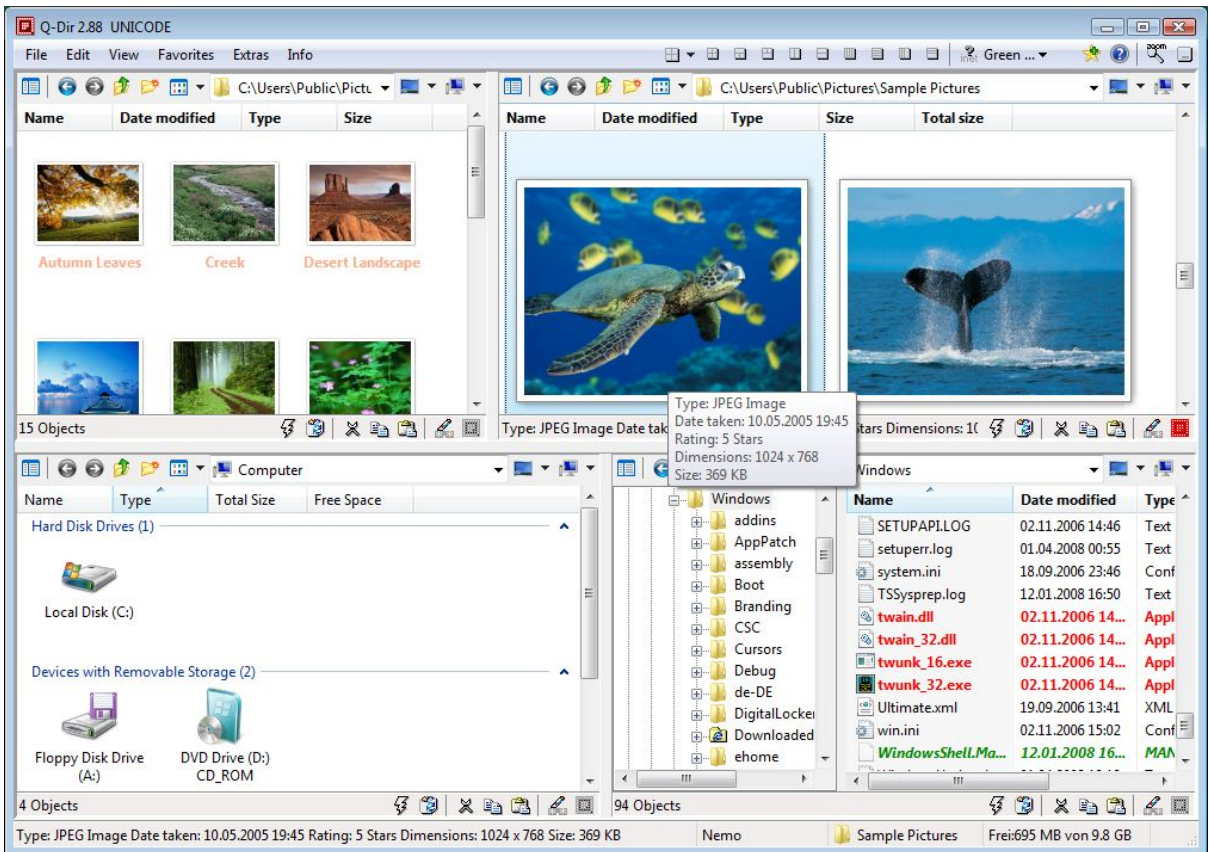

Como podemos ver, Q-Dir nos permite organizarnos en hasta cuatro directorios, con las siguientes opciones, según lo que nos resulte más cómodo para visualizar nuestras carpetas:

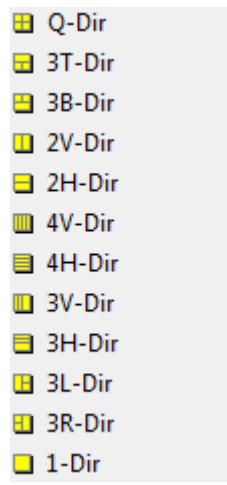

Además, podemos optar por un "árbol" de navegación, que nos permite acceder a todas las rutas de nuestra PC, de manera fácil y rápida.

## **Q-Dir es sinónimo de personalización**

En cada ventana de nuestro Q-Dir, podemos, en forma individual, realizar búsquedas de nombres de archivos. Esto nos facilita la identificación de aquellos que necesitamos, en el momento que los necesitamos.

Otra característica muy útil de Q-Dir es la selección de detalles. Veamos las opciones:

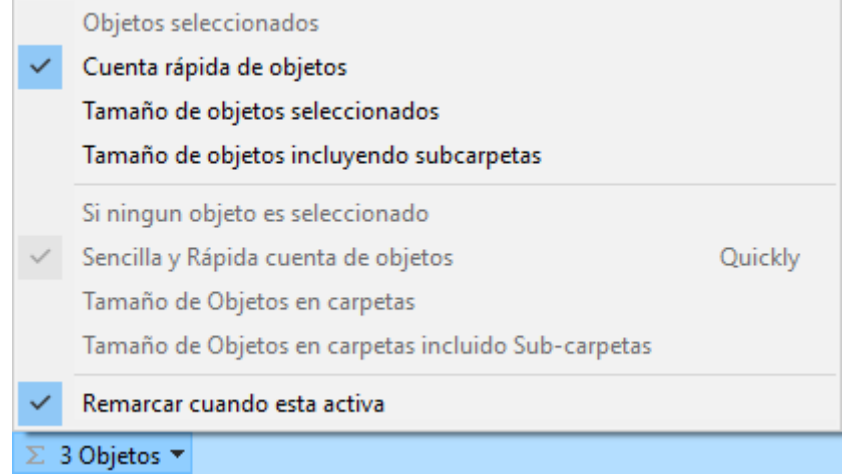

En cada ventana individual, podemos personalizar qué detalles de nuestros archivos y carpetas queremos ver. Así, podemos elegir no solo entre diferentes vistas (como Lista, Detalles, Íconos, que ya conocemos de nuestro explorador de Windows), sino también la cantidad de archivos incluidos dentro de una carpeta, su tamaño y el tamaño total de diferentes archivos o carpetas que necesitemos. Todo se puede seleccionar y deseleccionar de forma rápida y sencilla.

Con Q-Dir, si bien podemos visualizar hasta cuatro ventanas en una, siempre trabajaremos con una ventana activa por vez. Sin embargo, pasar de una ventana activa a la otra es muy simple, solo con un clic del mouse. Incluso, podemos mover archivos y carpetas con solo deslizarlos desde una ventana hacia otra.

Otra opción de personalización que ofrece Q-Dires la de recordarnos las últimas rutas a las que accedimos. Esto nos permite agilizar los procesos en los que trabajamos continuamente. Así, cada vez que abramos Q-Dir, encontraremos las rutas que usamos la última vez. Incluso, podemos dejar fija una ventana para archivos que usamos a diario (por ejemplo, con la carpeta de registros de traducciones o de memorias de traducción). Si bien esto nos "resta" una ventana para usar libremente, resulta muy útil para facilitar y acelerar el acceso a archivos, y tenerlos siempre a mano. E incluso podemos cambiarla y usarla para otro fin cuando lo deseemos.

## **Colores que mejoran la identificación y el entorno de trabajo**

Q-Dir nos permite personalizar aún más nuestra navegación, ya que nos ofrece la posibilidad de seleccionar diferentes colores para diferentes extensiones y formatos. De este modo, podemos identificar rápidamente cuando un archivo pertenece a cierta extensión u otra, y acceder a ellos de manera más sencilla.

También podemos aplicar colores de fondo en la ventana de Q-Dir, según nuestros gustos personales.

## **Facilidad de uso**

Q-Dir es un software gratuito y de código cerrado que podemos descargar desde el link indicado en la introducción de este artículo. Además, pesa solo 526 Kb (según la versión 6.51), lo que lo hace un programa muy atractivo, ya que no ocupa casi espacio en nuestro disco duro.

Si no queremos instalarlo, podemos también descargar su versión portátil, que podemos ejecutar desde algunos dispositivos, como un pendrive, y disfrutar de sus funcionalidades dondequiera que estemos.

Por último, es un software que podemos usar todos los traductores, ya que está disponible en diferentes idiomas, incluido el español.

Desde la Comisión de Recursos Tecnológicos, invitamos a todos los profesionales a probar esta herramienta u otras similares y contarnos su experiencia e inquietudes.